## NH RESPONDS REGISTRATION GUIDE

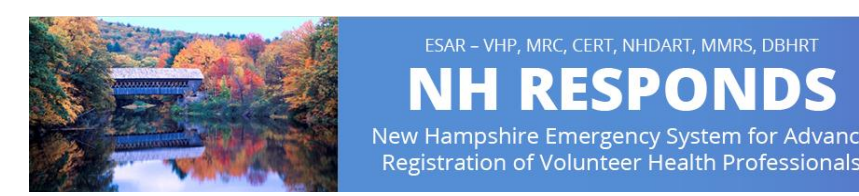

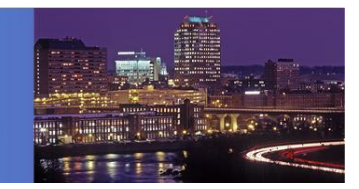

- 1. **Navigate** to nhresponds.org.
- 2. **Click** *'Register Now'* under the Member Login section on the right side of the page.

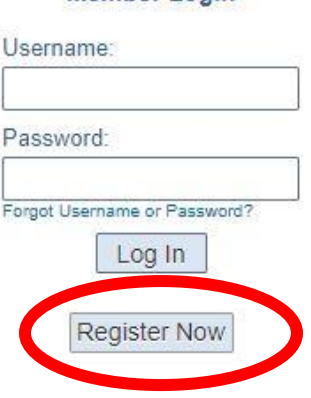

**Member Login** 

- 3. **Click** *'Add Organizations'* next to the orange cross and select your organization.
- 4. **Create** a username in the format *lastname.firstname.*
- 5. **Create** a password, then **select** and **answer** a secret question.
- 6. **Read** and **agree** to the *Terms of Service* & *Privacy Policy* by **checking** the boxes.
- 7. **Complete** the following sections:
	- Name and Address
	- Identifying Information
	- Contact Information
	- Primary Emergency Contact
	- Occupation Information
- 8. **Click** Next.

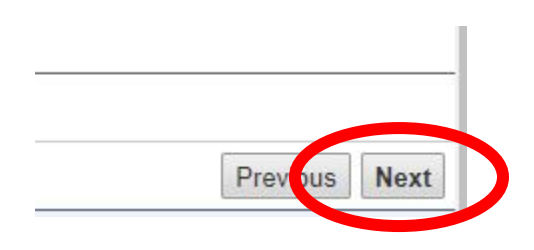

- 9. You should receive a Congratulations message. **Close** the Congratulations message.
- 10. **Click** *"My Profile"* from the menu bar selections.
- 11. You will see red "**X**"s to the left of some items. **Complete** the following:
	- Identity
	- Deployment Preferences
	- Contact
	- Occupations
	- Training
	- Skills and Certifications
	- Medical History
	- Background Check
- Cldentity (complete) Your name, current address, physical characteristics, and ability to operate a licensed motor vehicle. **ODeployment Preferences (complete)** Your availability for deployments, activity preferences for deployments, and existing emergency response commitment Contact (complete) Your contact information and emergency contacts for use during a deployment. ©Occupations (complete)
	- Your professional experience **Emergency Management Specialist (complete)** alifications you possess and are verified by the system.
- **STraining (complete)** Your completed training courses.
	- Skills and Certifications (complete) Your expertise to be considered for deployment eligibility and prior deployment history.
	- **Medical History (complete)** Your health conditions that may affect deployment eligibility and your vaccination history.
	- **Background Check (complete)** Your background check may affect deployment eligibility.

**Your profile setup is complete when all red "X"s are now green checkmarks.** 

**Questions? Email [NHResponds@dhhs.nh.gov](mailto:NHResponds@dhhs.nh.gov)**